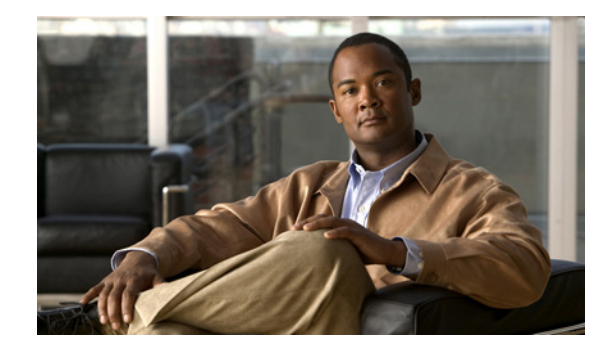

# **Preconfiguring Physical Interfaces on the Cisco ASR 9000 Series Router**

This module describes the preconfiguration of physical interfaces on the Cisco ASR 9000 Series Aggregation Services Routers.

Preconfiguration is supported for the following types of interfaces and controllers:

- **•** Gigabit Ethernet
- **•** 10-Gigabit Ethernet
- **•** Management Ethernet
- **•** Packet-over-SONET/SDH (POS)
- **•** Serial
- **•** SONET controllers and channelized SONET controllers

Preconfiguration allows you to configure modular services cards before they are inserted into the router. When the cards are inserted, they are instantly configured.

The preconfiguration information is created in a different system database tree (known as the *preconfiguration directory* on the route switch processor [RSP]), rather than with the regularly configured interfaces.

There may be some preconfiguration data that cannot be verified unless the modular services card is present, because the verifiers themselves run only on the modular services card. Such preconfiguration data is verified when the modular services card is inserted and the verifiers are initiated. A configuration is rejected if errors are found when the configuration is copied from the preconfiguration area to the active area.

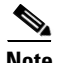

**Note** Only physical interfaces can be preconfigured.

#### **Feature History for Preconfiguring Physical Interfaces**

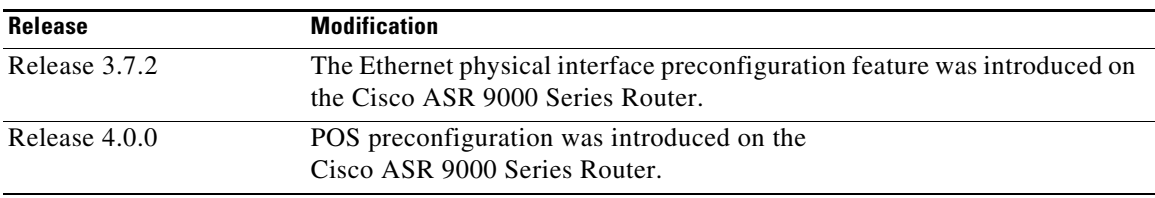

Г

# **Contents**

- **•** [Prerequisites for Preconfiguring Physical Interfaces, page 2](#page-1-0)
- **•** [Information About Preconfiguring Physical Interfaces, page 2](#page-1-1)
- **•** [How to Preconfigure Physical Interfaces, page 4](#page-3-0)
- **•** [Configuration Examples for Preconfiguring Physical Interfaces, page 6](#page-5-0)
- **•** [Additional References, page 6](#page-5-1)

# <span id="page-1-0"></span>**Prerequisites for Preconfiguring Physical Interfaces**

You must be in a user group associated with a task group that includes the proper task IDs. The command reference guides include the task IDs required for each command. If you suspect user group assignment is preventing you from using a command, contact your AAA administrator for assistance.

Before preconfiguring physical interfaces, be sure that the following conditions are met:

• Preconfiguration drivers and files are installed. Although it may be possible to preconfigure physical interfaces without a preconfiguration driver installed, the preconfiguration files are required to set the interface definition file on the router that supplies the strings for valid interface names.

# <span id="page-1-1"></span>**Information About Preconfiguring Physical Interfaces**

To preconfigure interfaces, you must understand the following concepts:

- [Physical Interface Preconfiguration Overview, page 2](#page-1-2)
- **•** [Benefits of Interface Preconfiguration, page 3](#page-2-0)
- **•** [Use of the Interface Preconfigure Command, page 3](#page-2-1)
- **•** [Active and Standby RSPs and Virtual Interface Configuration, page 4](#page-3-1)

## <span id="page-1-2"></span>**Physical Interface Preconfiguration Overview**

Preconfiguration is the process of configuring interfaces before they are present in the system. Preconfigured interfaces are not verified or applied until the actual interface with the matching location (rack/slot/module) is inserted into the router. When the anticipated modular services card is inserted and the interfaces are created, the precreated configuration information is verified and, if successful, immediately applied to the router's running configuration.

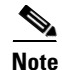

**Note** When you plug the anticipated modular services card in, make sure to verify any preconfiguration with the appropriate **show** commands.

Use the **show run** command to see interfaces that are in the preconfigured state.

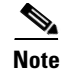

**Note** We recommend filling out preconfiguration information in your site planning guide, so that you can compare that anticipated configuration with the actual preconfigured interfaces when that card is installed and the interfaces are up.

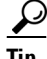

**Tip** Use the **commit best-effort** command to save the preconfiguration to the running configuration file. The **commit best-effort** command merges the target configuration with the running configuration and commits only valid configuration (best effort). Some configuration might fail due to semantic errors, but the valid configuration still comes up.

### <span id="page-2-0"></span>**Benefits of Interface Preconfiguration**

Preconfigurations reduce downtime when you add new cards to the system. With preconfiguration, the new modular services card can be instantly configured and actively running during modular services card bootup.

Another advantage of performing a preconfiguration is that during a card replacement, when the modular services card is removed, you can still see the previous configuration and make modifications.

### <span id="page-2-1"></span>**Use of the Interface Preconfigure Command**

Interfaces that are not yet present in the system can be preconfigured with the **interface preconfigure** command in global configuration mode.

The **interface preconfigure** command places the router in interface configuration mode. Users should be able to add any possible interface commands. The verifiers registered for the preconfigured interfaces verify the configuration. The preconfiguration is complete when the user enters the **end** command, or any matching **exit** or global configuration mode command.

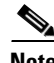

**Note** It is possible that some configurations cannot be verified until the modular services card is inserted.

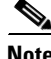

**Note** Do not enter the **no shutdown** command for new preconfigured interfaces, because the **no** form of this command removes the existing configuration, and there is no existing configuration.

Users are expected to provide names during preconfiguration that will match the name of the interface that will be created. If the interface names do not match, the preconfiguration cannot be applied when the interface is created. The interface names must begin with the interface type that is supported by the router and for which drivers have been installed. However, the slot, port, subinterface number, and channel interface number information cannot be validated.

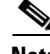

**Note** Specifying an interface name that already exists and is configured (or an abbreviated name like e0/3/0/0) is not permitted.

### <span id="page-3-1"></span>**Active and Standby RSPs and Virtual Interface Configuration**

The standby RSP is available and in a state in which it can take over the work from the active RSP should that prove necessary. Conditions that necessitate the standby RSP to become the active RSP and assume the active RSP's duties include:

- **•** Failure detection by a watchdog
- **•** Standby RSP is administratively commanded to take over
- **•** Removal of the active RSP from the chassis

If a second RSP is not present in the chassis while the first is in operation, a second RSP may be inserted and will automatically become the standby RSP. The standby RSP may also be removed from the chassis with no effect on the system other than loss of RSP redundancy.

After failover, the virtual interfaces will all be present on the standby (now active) RSP. Their state and configuration will be unchanged, and there will have been no loss of forwarding (in the case of tunnels) over the interfaces during the failover. The Cisco ASR 9000 Series Router uses nonstop forwarding (NSF) over tunnels through the failover of the host RSP.

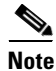

**Note** The user does not need to configure anything to guarantee that the standby interface configurations are maintained.

# <span id="page-3-0"></span>**How to Preconfigure Physical Interfaces**

This task describes only the most basic preconfiguration of an interface.

#### **SUMMARY STEPS**

- **1. configure**
- **2. interface preconfigure** *type interface-path-id*
- **3. ipv4 address** *ip-address subnet-mask*
- **4.** Configure additional interface parameters.
- **5. end** or

**commit**

- **6. exit**
- **7. exit**
- **8. show running-config**

#### **DETAILED STEPS**

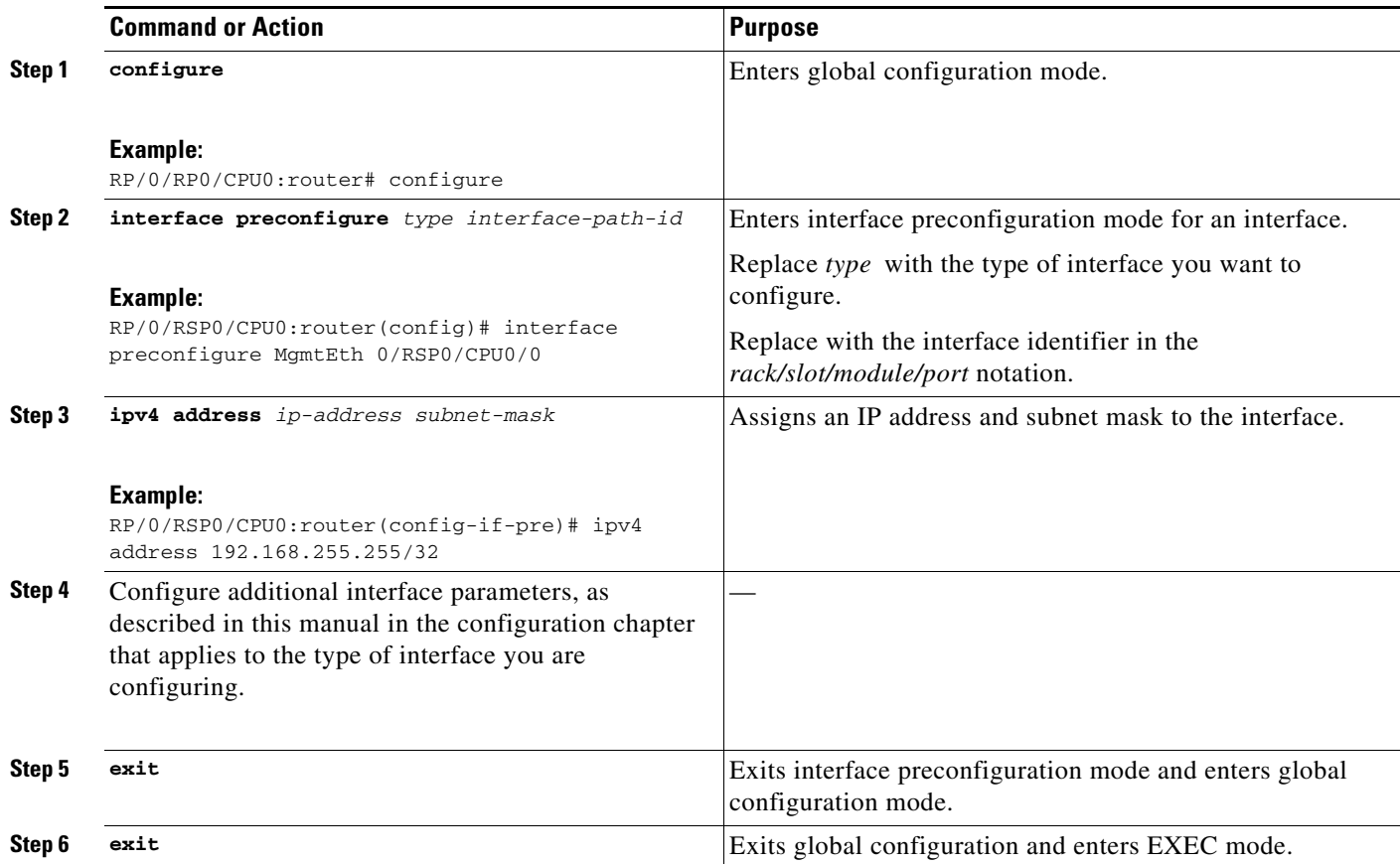

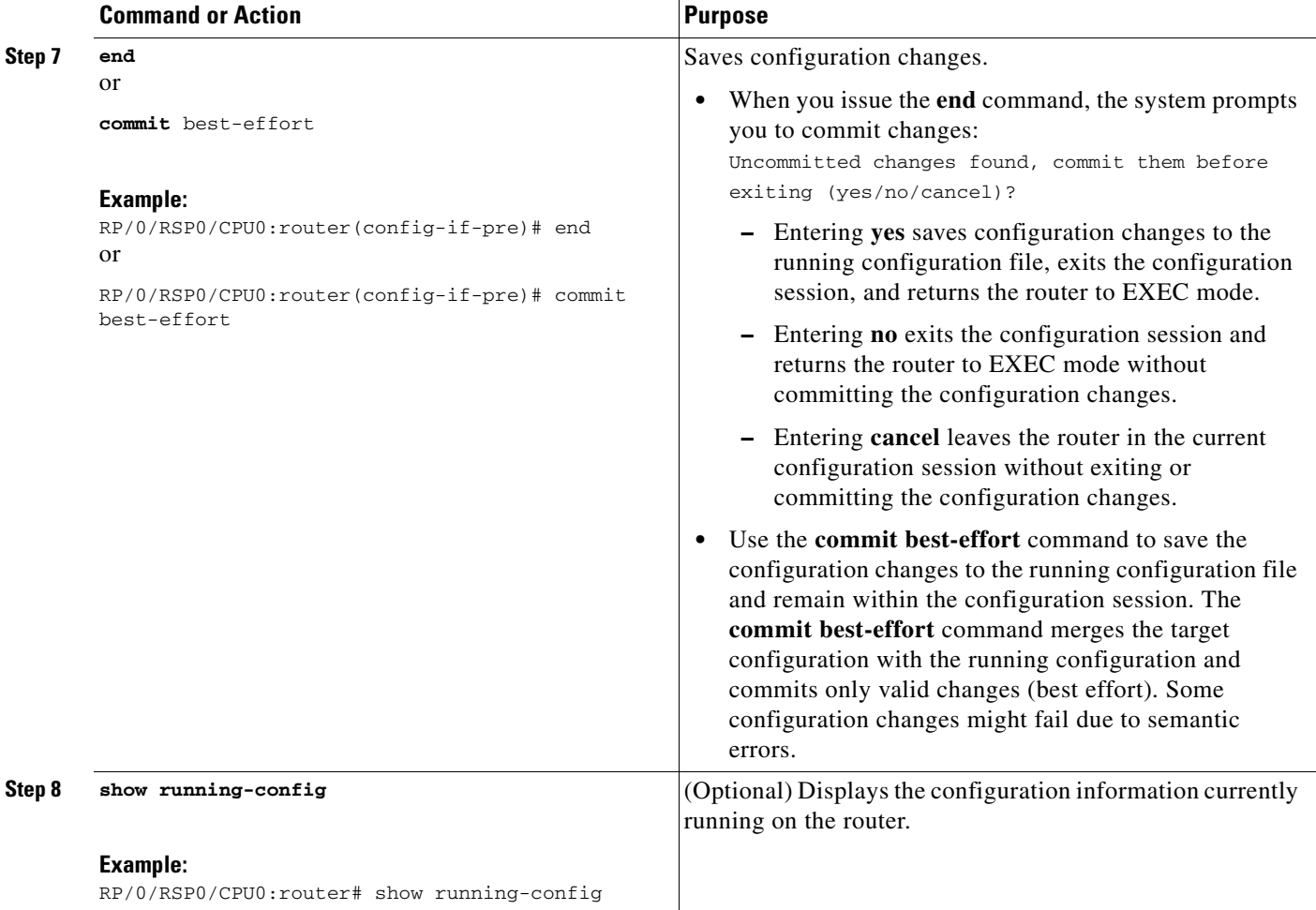

# <span id="page-5-0"></span>**Configuration Examples for Preconfiguring Physical Interfaces**

This section contains the following example:

[Preconfiguring an Interface: Example, page 6](#page-5-2)

### <span id="page-5-2"></span>**Preconfiguring an Interface: Example**

The following example shows how to preconfigure a basic Ethernet interface:

```
RP/0/RSP0/CPU0:router# configure
RP/0/RSP0/CPU0:router(config)# interface preconfigure TenGigE 0/1/0/0.1
RP/0/RSP0/CPU0:router(config-if)# ipv4 address 192.168.255.255/32
RP/0/RSP0/CPU0:router(config-if)# commit
```
# <span id="page-5-1"></span>**Additional References**

The sections that follow provide references related to the preconfiguration of physical interfaces.

# **Related Documents**

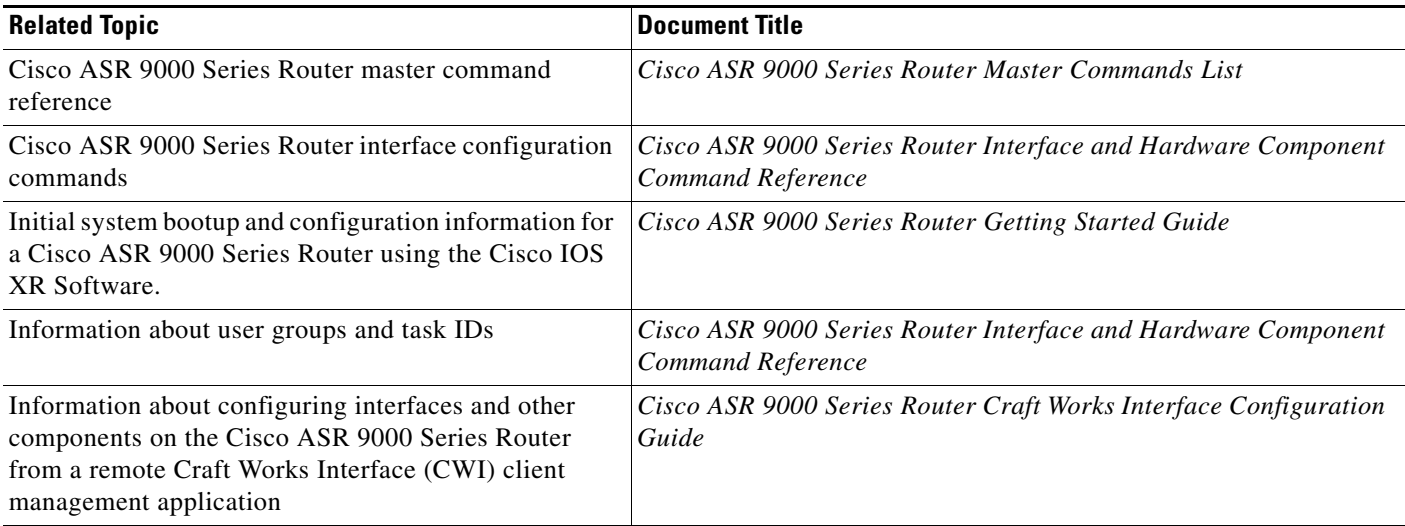

## **Standards**

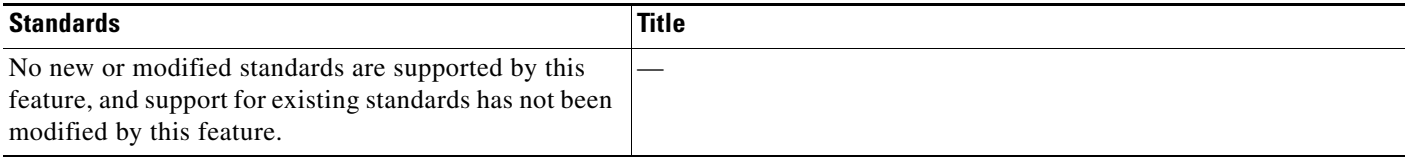

## **MIBs**

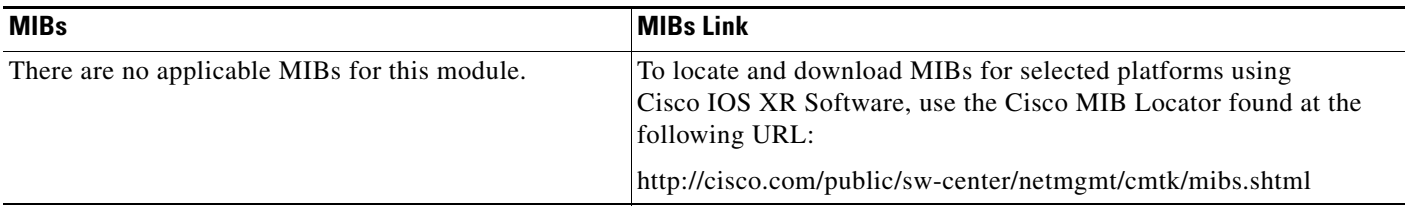

### **RFCs**

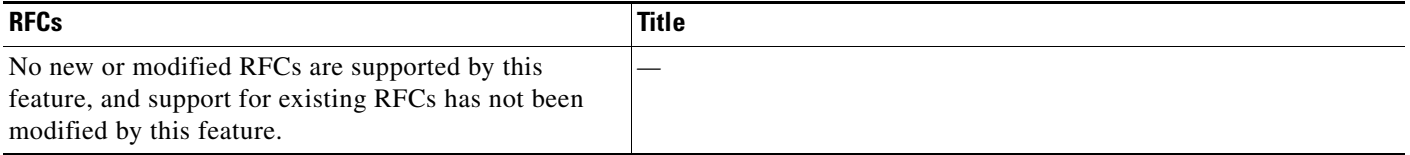

# **Technical Assistance**

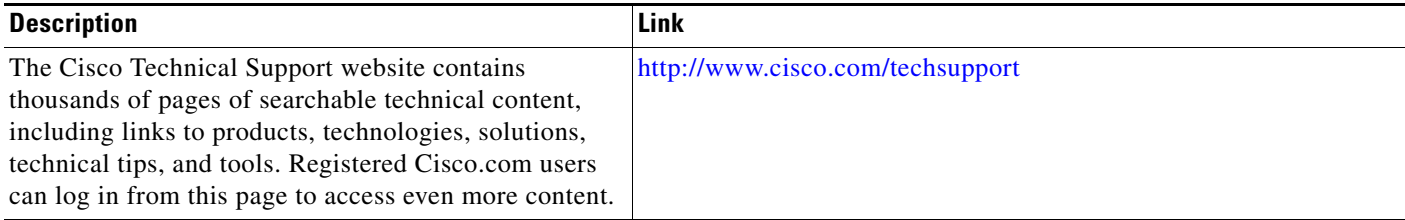